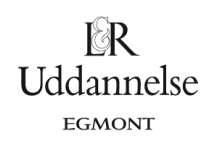

# **Projekt 1.5 Hunden og haren – problemløsning i middelalderen og med brug af moderne matematik**

# **Kommentar til læreren:**

Opgaven lægger op til et samarbejde med Almen sprogforståelse og den rolle latin spillede som undervisningssprog op gennem middelalderen og langt op mod hvor tid, hvor det i dag er engelsk, der har overtaget rollen som det universelle undervisningssprog. Eleverne bør kunne genkende udvalgte ord. Fx går mange af dem selv på en campus.

Opgaveteksten giver også en fin anledning til at snakke om romertallene. Læg mærke til at alle romertallene er retvendte, dvs. der skal kun lægges til. Man kunne ellers fx godt have skrevet 9 som IX.

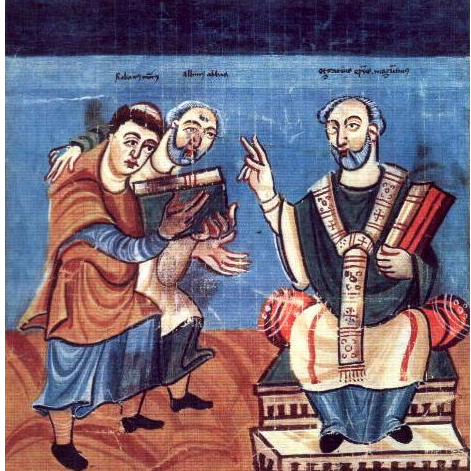

Raban Maur (til venstre), med støtte fra Alcuin(i midten), dedikerer sit arbejde til Otgar ærkebiskoppen af Mainz (til højre)

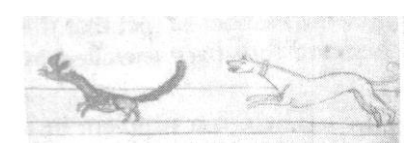

XXVI. PROPOSITIO DE CVRSV CANIS AC FVGA LEPORIS. Est campus, qui habet in longitudine pedes CL. In uno capite stabat canis, et in alio stabat lepus. Promouit namque canis ille post illum, scilicet leporem currere. Ast ubi ille canis faciebat in uno saltu pedes VIIII, lepus transmittebat VII. Dicat, qui uelit quot pedes, quotque saltus canis persequendo, et lepus fugiendo, quoadusque comprehensus est, fecerunt [Bed., confecerint]. Solutio

Longitudo huius uidelicet campi habet pedes CL. Ou mediam de CL, fiunt LXXV. Canis uero faciebat in uno saltu pedes VIIII, quippe LXXV nouies ducti fiunt DCLXXV, tot pedes leporem consequendo canis cucurrit, quoadusque eumcomprehendit dente tenaci-At uero, quia lepus faciebat pedes VII, in uno saltu, duc ipsos LXXV septies. Tot uero pedes lepus fugiendo peregit, donec consecutus est.

### **Øvelse 2:**

Der er naturligvis mange måder at udfylde listerne på. Men prøv at undgå at give ligningerne væk på forhånd. Da der er tale om konstant vækst kan man markere to celler og bare udfylde nedad (eller trække i ankeret i nederste højre hjørne, sådan som det kendes fra Excel). Men man kunne selvfølgelig også bruge celleformler som den følgende

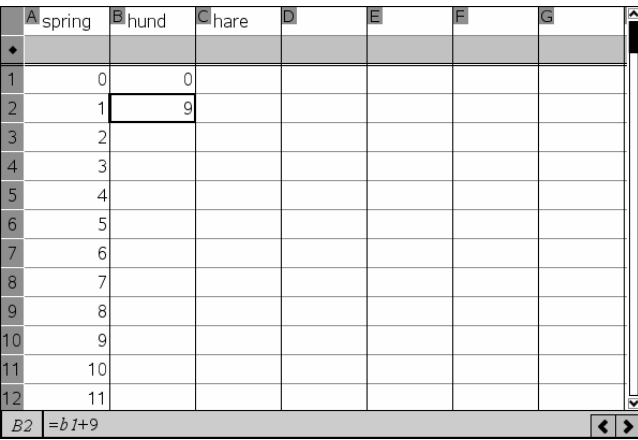

Læg mærke til at når man trækker et mønster ned, skal man markere to celler, men når man trækker en celleformel ned, skal man kun markere den celle, der rummer formlen.

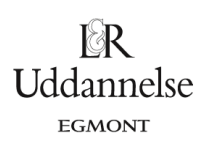

Projekter: Kapitel 1. Projekt 1.5 Hunden og haren – problemløsning i middelalderen og med brug af moderne matematik

### **Øvelse 3:**

Aflæsningen af den fælles position sker ved at man scroller op/ned gennem tabellen:

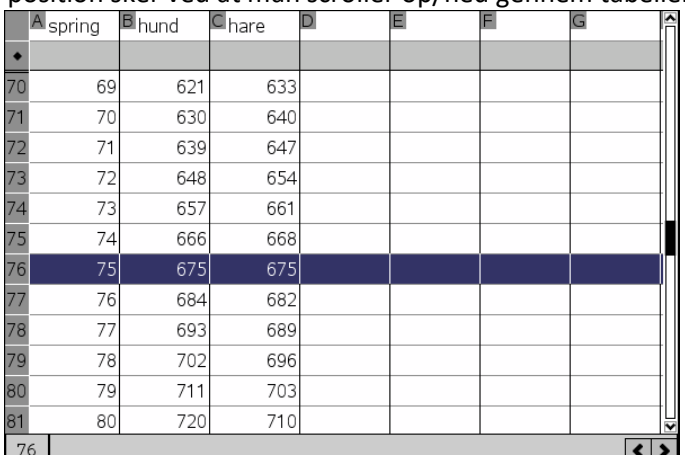

Man kan markere rækken ved at klikke i række-nummeret. Rækken kan også farvelægges. Husk at bemærke at haren løber 150 fod færre end hunden.

### **Øvelse 4:**

Man kan ikke fastlægge skæringspunktet nøjagtigt i et **data og statistik**-værksted, kun aflæse det - om end man kan zoome ind, så det er nemmere at aflæse det. Det vil da være bekvemt at kopiere grafvinduet først (CTRL K efterfulgt af CTRL C – hvorefter man åbner et nyt værksted og taster CTRL V for at indsætte kopien):

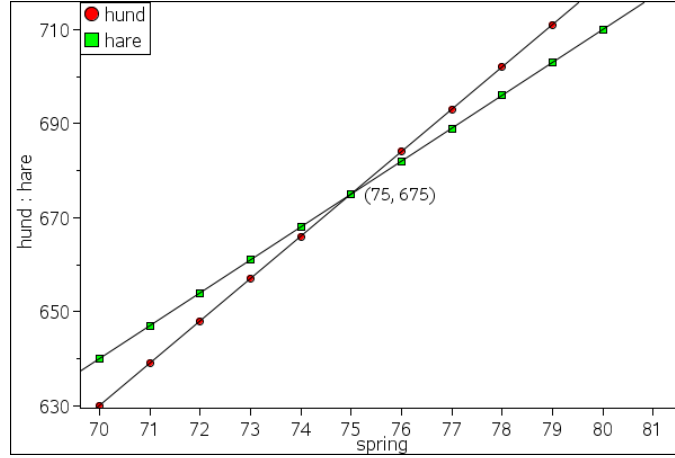

Man kan også overveje at flytte punktplottene over i et Grafer-værksted. I så fald skal man højreklikke i indtastningsfeltet for at vælge punktplot og derefter afsætte først (spring, hund) i det første punktplot S1, dernæst (spring, hare) i det andet punktplot S2:

l≽R Uddannelse **EGMONT** 

Projekter: Kapitel 1. Projekt 1.5 Hunden og haren – problemløsning i middelalderen og med brug af moderne matematik

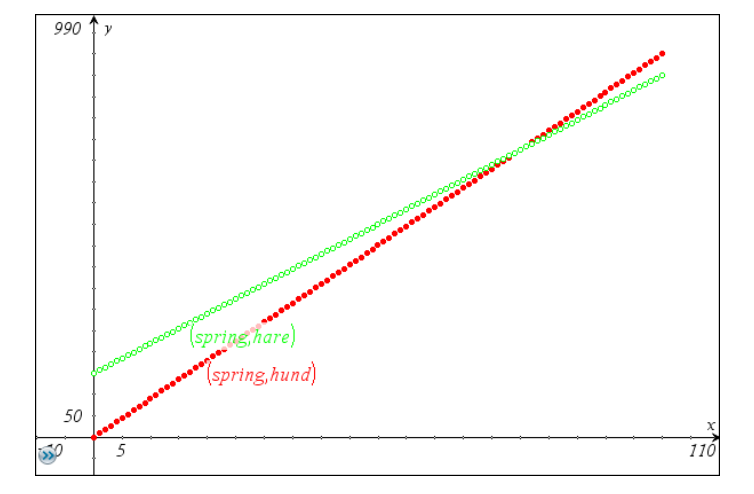

Derefter kan man lægge rette linjer oven i punktplottene og derved bestemme deres skæringspunkt fx ved hjælp af værktøjet **Skæringspunkt** fra **Punkter og Linjer**–menuen.

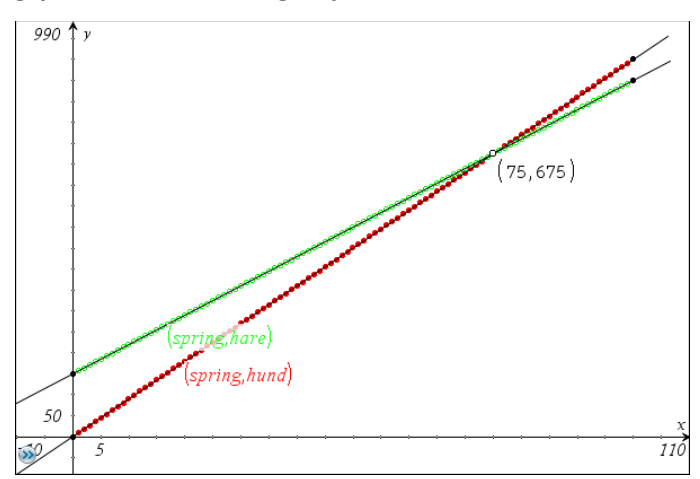

Men så kan man 'spare' den lineære regression og få oplyst ligningerne direkte ved at højreklikke på de to linjer og argumentere for at linjerne netop må have disse ligninger.

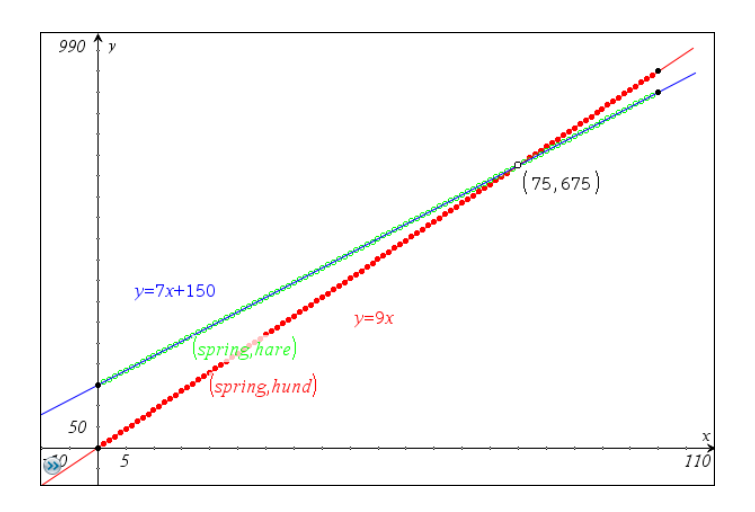

#### **Hvad er matematik? 1 ISBN 9788770668279**

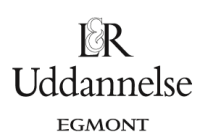

Projekter: Kapitel 1. Projekt 1.5 Hunden og haren – problemløsning i middelalderen og med brug af moderne matematik

## **Øvelse 5:**

Når vi løser ligninger er det jo nærtliggende at anvende solve-kommandoen og forklare den for systemer af ligninger. Systemer af ligninger hentes i matematikskabeloner under hjælpeprogrammer i venstre sidepanel

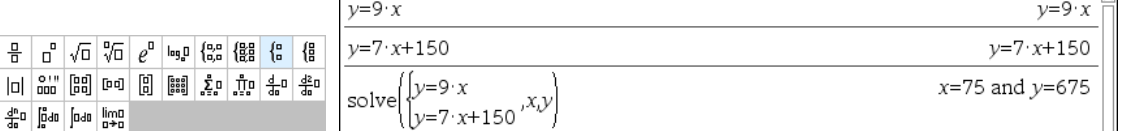

Det kan også løses med egentlige symbolske betegnelser for de variable, men så skal det flyttes over i en ny opgave, så der ikke opstår konflikt med variabelnavnene fra **Lister og regneark**

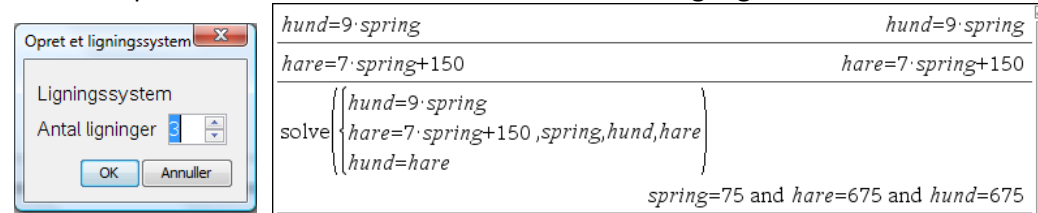

Men nok så interessant kan det jo være at løse ligningssystemet trin for trin med lige store koefficienters metode (med samme oprindelige teknik, som anvendtes af de tidlige engelske algebraikere)

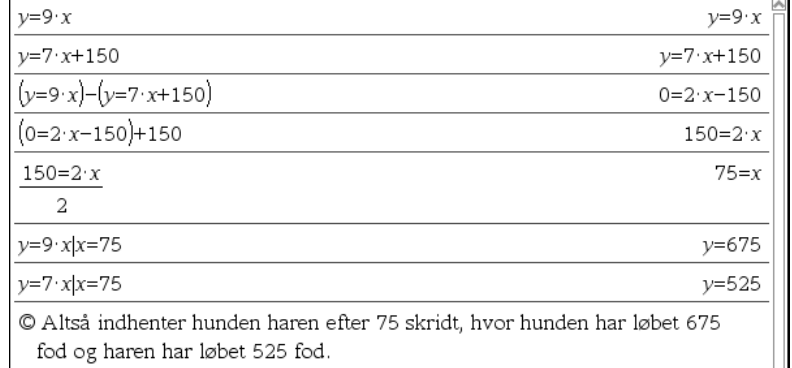

Her er parenteser selvsagt afgørende!

### *Løsning*

*Marken har længden 150 fod. Find halvdelen af 150, som giver 75. Hunden springer 9 fod i hvert spring og 75gange 9 is 675; dette er antallet af fod, som den jagende hund må tilbagelægge før den kan sætte tænderne i haren. Eftersom haren springer 7 fod i hvert spring, skal du gange 75med 7, hvorved du finder 525. Dette er antallet af fod, som den flygtende hare tilbagelægger før den er fanget.*

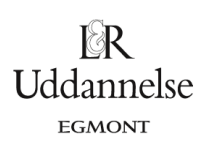

Projekter: Kapitel 1. Projekt 1.5 Hunden og haren – problemløsning i middelalderen og med brug af moderne matematik

Den underforståede metode, der var meget udbredt i middelalderen bygger på den relative bevægelse, dvs. vi ser på forskellen mellem hunden og haren efter hvert spring:

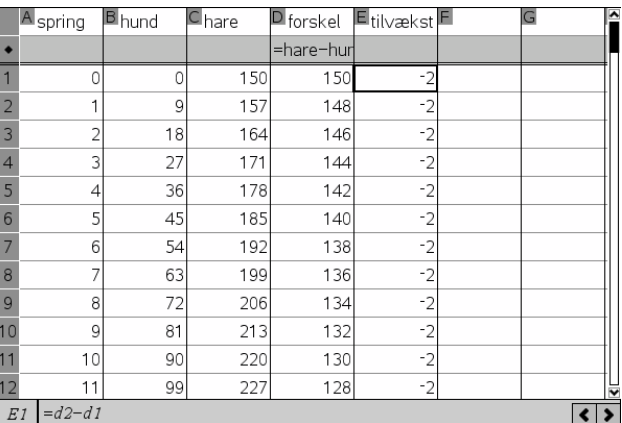

Vi ser da netop at harens forspring mindskes med 2 fod for hvert spring. Det er også klart da hunden springer 2 fod mere end haren hver gang. Men harens oprindelige forspring på 150 fod vil da være spist op efter det antal spring, der svarer til hvor mange gange reduktionen på 2 fod går op i det oprindelige forspring på 150 fod. Og da det går op 75 gange ser vi at forspringet er spist op efter 75 spring.

Det er baggrunden for at de 150 fod halveres. Når man først har fundet tricket kan det jo sagtens tænkes at eleverne synes det er en bedre måde at løse opgaven på, men som opgaven illustrerer er der rigtigt mange veje, der fører til målet.

*Bemærkning*: Det kan være oplagt senere at følge dette projekt om hunden og haren op med det klassiske paradoks omkring Achilleus og skildpadden. Historien om Achilleus og Skildpadden indgår i Projekt 7.5 *Inkommensurable størrelser i græsk matematik og filosofi.*